サンプルユーザーコード ucnaicgv

## 平山 英夫、波戸 芳仁 KEK, 高エネルギー加速器研究機構

テキスト:naicgv.pdf, egs5\_user\_manual.pdf ユーザーコードで利用可能な変数、 オプションについては

egs5\_user\_manualを参照

# ucnaicgv.f

- •計算課題:NaI検出器のレスポンス計算
- •形状:CG形状(RCC:円筒)
- •1.253MeVγ線のペンシルビーム
- • 出力
	- –飛跡 (CGView):egs5job.pic
	- –計算結果:egs5job.out

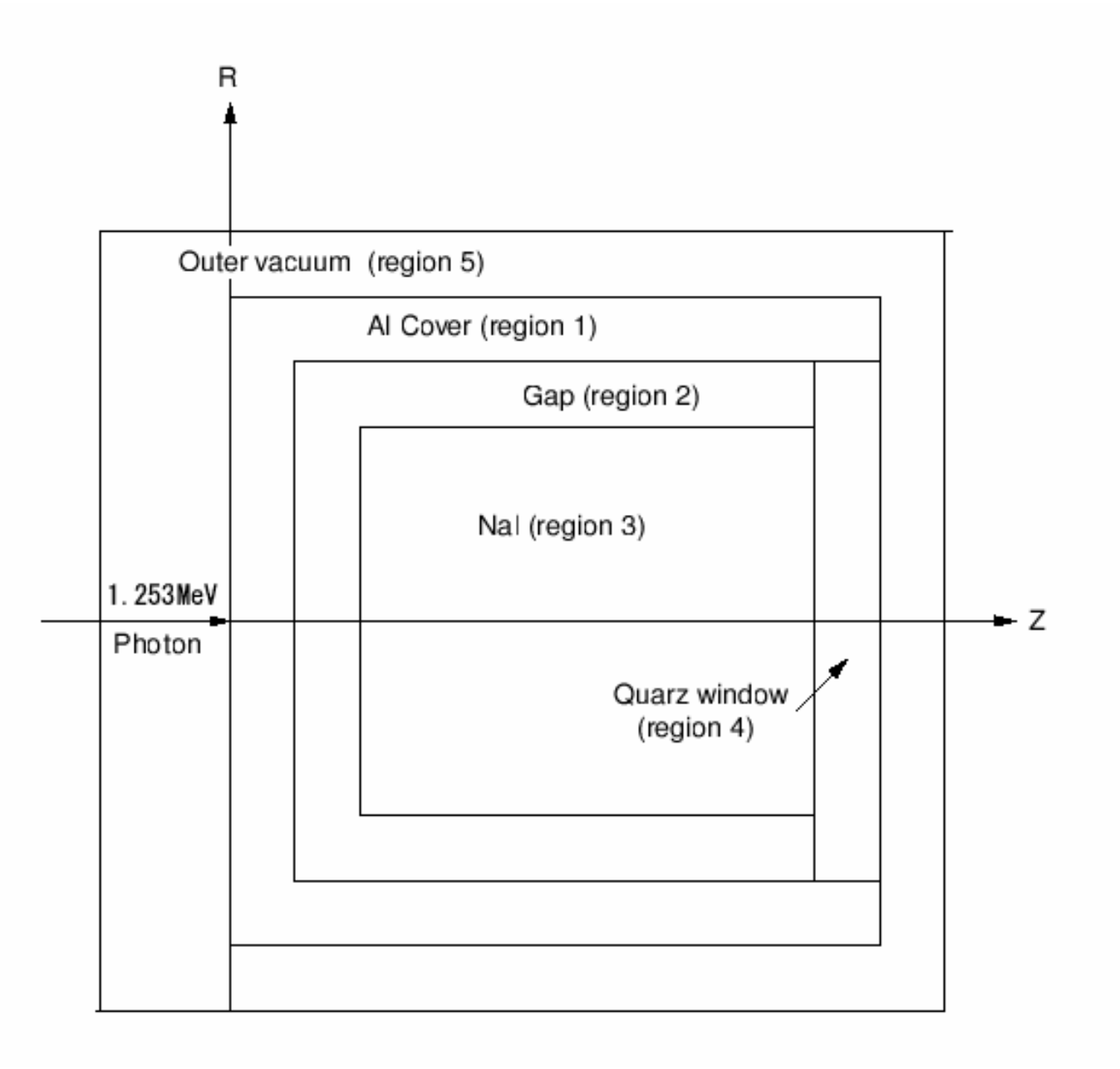

# Step 1:Initialization

- • egs5及びpegs5で使われているcommonは、 それぞれincludeディレクトリー及び pegscommonsディレクトリーのファイル を "include"文で取り込む
- • 著者から提供されたジオメトリー関係などの ユーザーコードのみで使用されるcommon は、auxcommonsディレクトリーのファイルを include文で取り込む

# 配列の大きさの指定

- • commonで使用されている変数の配列の大きさは、 parameter文で指定
	- egs5で使用されているcommonの変数は、 include/egs5\_h.f
	- ユーザーコードでのみ使用されるcommonの変数は、 auxcommns/aux\_h.f
- commonと同じようにinclude文により取り込まれる。
- • 配列の大きさを変更する場合は、parameter文の変 数を変更する

**include 'include/egs5\_h.f' ! Main EGS "header" file**

**include 'include/egs5\_bounds.f' include 'include/egs5\_brempr.f' include 'include/egs5\_edge.f' include 'include/egs5\_media.f' include 'include/egs5\_misc.f' include 'include/egs5\_thresh.f' include 'include/egs5\_uphiot.f' include 'include/egs5\_useful.f' include 'include/egs5\_usersc.f' include 'include/egs5\_userxt.f' include 'include/randomm.f'**

egs5 common に含まれる変数をメ インプログラム等のプログラム単 位で使用する場合は、include文で 当該commonを指定

**include 'auxcommons/aux\_h.f' ! Auxiliary-code "header" file**

**include 'auxcommons/edata.f' include 'auxcommons/etaly1.f' include 'auxcommons/instuf.f' include 'auxcommons/lines.f' include 'auxcommons/nfac.f' include 'auxcommons/watch.f'**

ジオメトリー関係等ユーザーコード のみで使用されるcommon

**include 'auxcommons/etaly2.f' ! Added SJW for energy balance**

CG関係のcommonで、CGを使用する場合には常に必要(変更無し)

**include 'auxcommons/geom\_common.f' ! geom-common file integer irinn**

#### **include/egs5\_h.f** 内

**! Maximum number of different media (excluding vacuum) integer MXMED parameter (MXMED = 4)** → → 物質の数を増やしたい場合に<br>
parameter (MXMED = 4) → → → は、この数値を変更する。

**include/egs5\_misc.f** 内

**common/MISC/ ! Miscellaneous COMMON**

**\* rhor(MXREG), dunit,**

- **\* med(MXREG),iraylr(MXREG),lpolar(MXREG),incohr(MXREG),**
- **\* iprofr(MXREG),impacr(MXREG),**
- **\* kmpi,kmpo,noscat**

**real\*8**

**\* rhor,dunit**

**integer**

**\* med,iraylr,lpolar,incohr,iprofr,impacr,kmpi,kmpo,noscat**

```
common/totals/ ! Variables to score* depe,deltae,spg(1,50),spe(1,50),spp(1,50),nreg
real*8 depe,deltae,spg,spe,spp
integer nreg
```

```
このユーザーコード固有の
common
```
**real\*8 ! Local variables**

**\* availke,avpe,avph,avspe,avspg,avspp,avte,ekin,etot,**

- **\* desci2,pef,rnnow,sigpe,sigph,sigspe,sigspg,sigspp,**
- **\* sigte,tef,totke,wtin,wtsum**

**real\*8**

- **\* ph(50),phpb(50,50),spgpb(1,50,50),spepb(1,50,50),**
- **\* spppb(1,50,50),pefpb(50),tefpb(50)**

main programで使用 する倍精度の実数

```
real ! Local variables* elow,eup,rdet,rtcov,rtgap,tcov,tdet,tgap
real* tarray(2),tt,tt0,tt1,cputime
integer
* i,icases,idin,ie,imed,ireg,isam,isot,
                                    main programで使用する単
                                    精度の実数
                                  main programで使用する整数
```

```
* j,k,n,nbatch,ncaspb,nd,ndet,nlist,nofbat
```
#### Open文 • ユーザーコードから、pegsを実行するのに伴い、 ユニット7-26は、pegsで close されることから、メイ ンプログラムで open していても、pegs実行後に、 再度 open することが必要となる。そのため、ユ ニット7-26の使用を避ける方が良い。

• 飛跡情報を出力するplotxyz.fのユニットは、9から 39に変更

**open(6,FILE='egs5job.out',STATUS='unknown') open(4,FILE='egs5job.inp',STATUS='old') open(39,FILE='egs5job.pic',STATUS='unknown')**

# Step 2:pegs5-call

• 物質データ及び各物質のcharacteristic distance を設定した後で、 pegs5をcallする。

```
nmed=4medarr(1)='NAI '
medarr(2)='AL '
medarr(3)='QUARTZ '
medarr(4)='AIR-AT-NTP '
```

```
do j=1,nmed
 do i=1,24
  media(i,j)=medarr(j)(i:i)
 end doend do
```

```
pegs5で作成する物質データの
```
名前。pegs5の入力データ(<sup>ユ</sup>

ニット24から読み込み)と対応

各物質のcharacteristic distance 当該物質のリージョンで中、最 も小さいサイズを指定

```
chard(3) = 0.5d0
chard(4) = 5.0d0
```
**chard(1) = 7.62d0 ! optional, but recommended to invoke chard(2) = 0.1d0 ! automatic step-size control**

### Step 3:Pre-hatch-call-initialization

write(6,\*) 'Read cg-related data'

```
Initialize CG related parameters
```
!-----------------------------------------------

!----------------------------------------------npreci=3 ! PICT data mode for CGView in free format

```
it\ i = 4 ! Input unit number for cg-data
ifto = 39 ! Output unit number for PICT
```

```
write(6,fmt="(' CG data')")
call geomgt(ifti,6) ! Read in CG data
write(6,fmt="(' End of CG data',/)")
```

```
if(npreci.eq.3) write(ifto,fmt="('CSTA-FREE')") 
if(npreci.eq.2) write(ifto,fmt="('CSTA')")
```

```
rewind ifti
    call geomgt(ifti,ifto)! Dummy call to write geom info for ifto
    write(ifto,110)
110 FORMAT('CEND')
```
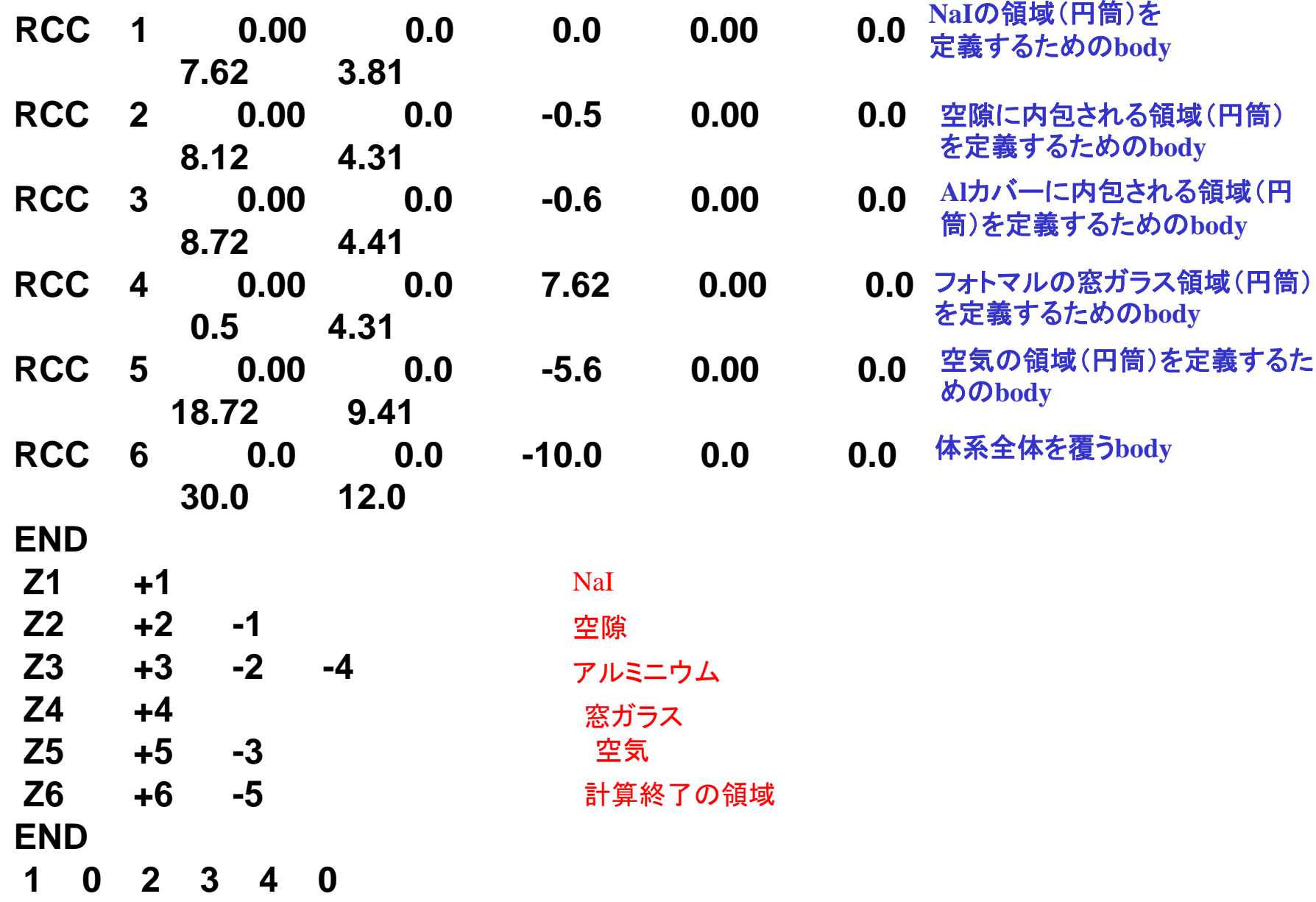

#### **nreg=izonin**

**! Read material for each refion from egs5job.data read(4,\*) (med(i),i=1,nreg)** 各リージョンへの物質割り当てデータ読み込み

```
! Set option except vacuum region
   do i=1,nreg-1
    if(med(i).ne.0) then
     iphter(i) = 1 ! Switches for PE-angle sampling
     iedgfl(i) = 1 ! K & L-edge fluorescence
     iauger(i) = 0 ! K & L-Auger
     iraylr(i) = 0 ! Rayleigh scattering
     lpolar(i) = 0 ! Linearly-polarized photon scattering
     incohr(i) = 0 ! S/Z rejection
     iprofr(i) = 0 ! Doppler broadening
     impacr(i) = 0 ! Electron impact ionization
    end ifend doオプションの設定
```
#### リージョン毎に設定できるオプション

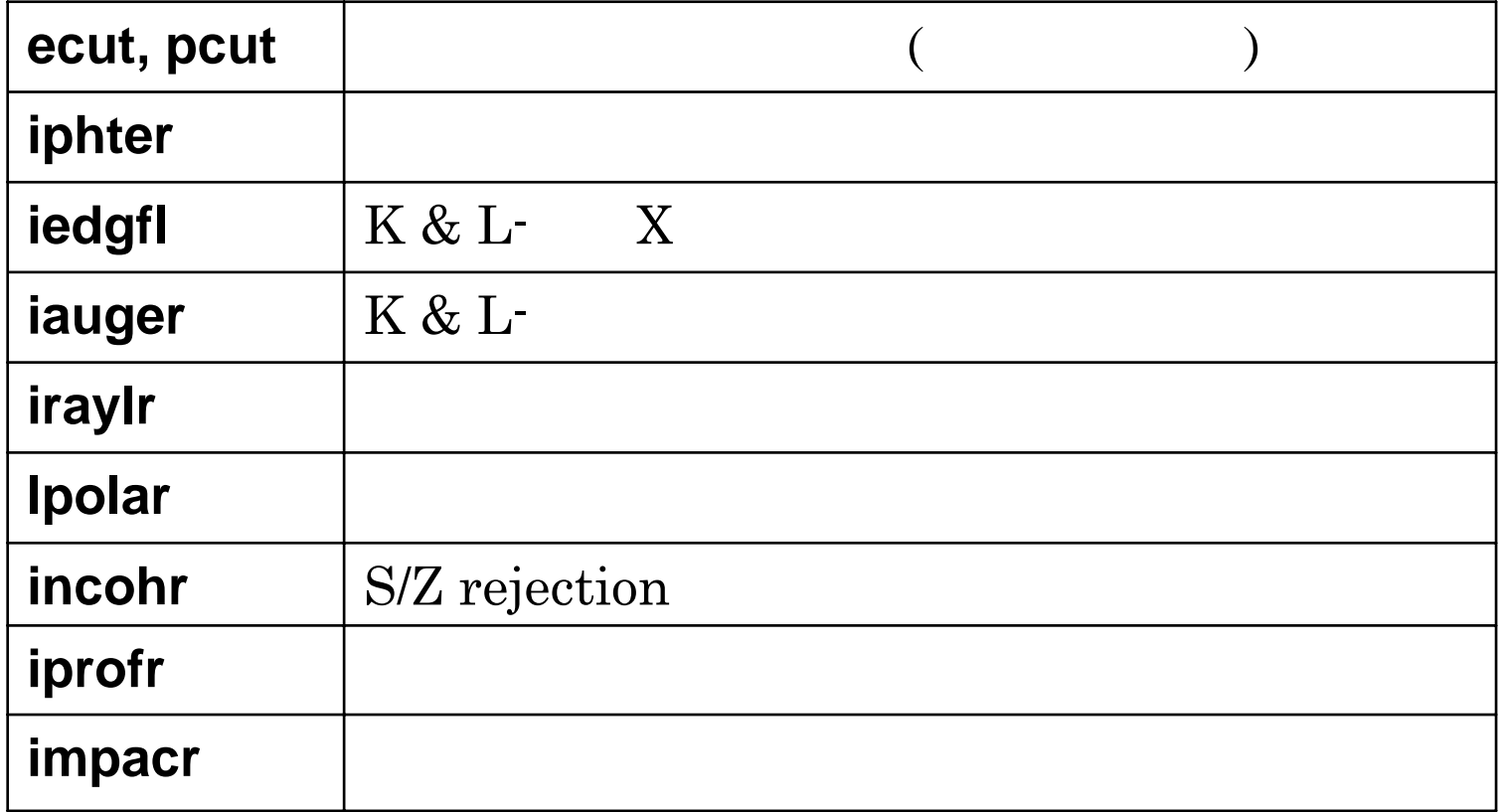

# 乱数(ranlux乱数)

**! --------------------------------------------------------! Random number seeds. Must be defined before call hatch! or defaults will be used. inseed (1- 2^31) ! -------------------------------------------------------** $l$ **luxlev** = 1 **inseed=1write(1,120) inseed 120 FORMAT(/,' inseed=',I12,5X, \* ' (seed for generating unique sequences of Ranlux)') ! =============call rluxinit ! Initialize the Ranlux random-number generator ! =============**

異なった**iseed**毎に、重複しない乱数を発生することが可能 並列計算の場合に有効

Step 4: 入射粒子のパラメーター設定

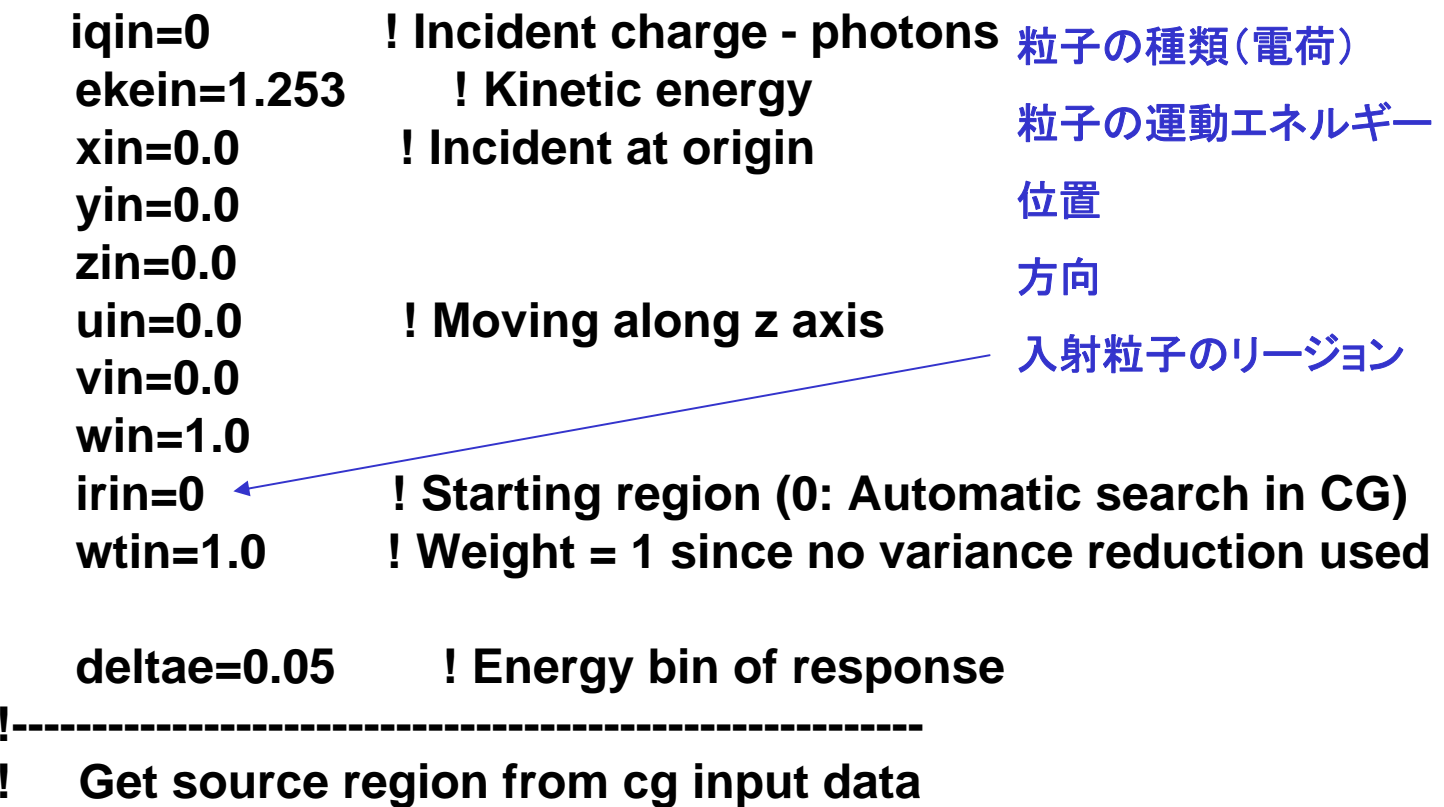

**if(irin.le.0.or.irin.gt.nreg) then call srzone(xin,yin,zin,iqin+2,0,irin) call rstnxt(iqin+2,0,irin) end if**

**!---------------------------------------------------------**

**!**

線源リージョンのサーチ

## Step 5: hatch-call

- • 電子・陽電子の全エネルギーの最大値を emaxeとして設定し、hatch を call する
- • 読み込んだ情報を確認するために、物質 データ及び各リージョンの情報を出力する

**emaxe = ekein + RM ! photon**

線源粒子が光子の場合、近似的に線源光子のエネルギーに電子の 静止エネルギーを加えた値を設定する

# Step 6:Initialization-for-howfar

• ユーザーコードで使用する形状データを設 定する

平板、円筒、球などに関するデータ

• CGを使用しているこのユーザーコードでは、 形状に関するデータは、cg入力データとし てstep 6以前に処理しているので、このstep で設定することはない

# Step 7: Initialization-for-ausgab

- • 計算で求める量の初期化、レスポンスのエネル ギービン幅の設定等
- • 計算するヒストリー数(ncases)と飛跡表示データを 記録するヒストリー数(maxpict)を設定する

- **! Set historiesncases=10000**
- **! Set maximum number for pict maxpict=50**

## Step 8: Shower-call

- ncases 回数 call shower を繰り返す。
- • 各ヒストリー毎に、線源情報が異なる場合 には、call shower の前に、線源情報 (粒子 の種類、エネルギー、位置、方向)を設定 する。
- • ヒストリー終了毎に、検出器中の吸収エネ ルギー等の分析を行う。

#### **! Select incident energy**

**! ---------------------------------**

**! ---------------------------------**

**eparte = 0.d0 ! Initialize some energy-balance epartd = 0.d0 ! tallying parameters (SJW)**

**ekin = ekeinwtin = 1.0**

**wtsum = wtsum + wtin ! Keep running sum of weights etot = ekin + iabs(iqin)\*RM ! Incident total energy (MeV) availke = etot + iqin\*RM ! Available K.E. (MeV) in system totke = totke + availke ! Keep running sum of KE**

このユーザーコードでは、単一エネルギーの光子**(iqin=0)**なので、各ヒスト リーで初期設定した同じ値を使用しているが、ヒストリー毎にエネルギーが 異なる場合(分布している場合、複数のγ線を放出する線源)には、**ekin** を 決定するサンプリングルーチンが必要

**egs5**で使用するエネルギー**(shower**に引き渡すエネルギー)は、全エネル ギーなので、**etot**を設定する。(電子・陽電子の場合は、運動エネルギーに 電子の静止質量を加える。

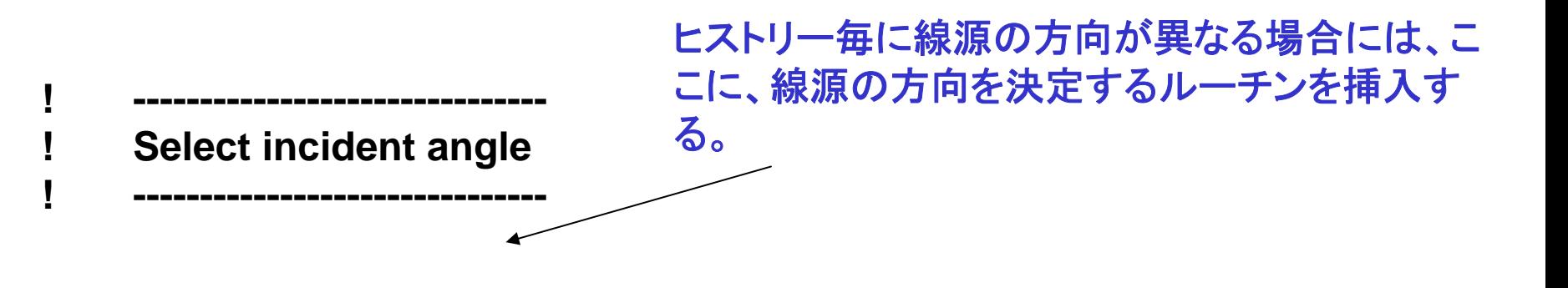

**! ============================================call shower (iqin,etot,xin,yin,zin,uin,vin,win,irinn,wtin) ! ============================================**

**iqin, etot, xin, yin, zin, uin, vin, win, irinn,** 及び **wtin** という条件で、 **shower**をスタートする。.

**! ============================================call shower (iqin,etot,xin,yin,zin,uin,vin,win,irinn,wtin) ! ============================================**

**if (depe .gt. 0.D0) then ie=depe/deltae + 1 if (ie .gt. 50) ie = 50 ph(ie)=ph(ie)+wtin tef=tef + wtinif(depe .ge. ekein\*0.999) pef=pef +wtin depe = 0.D0 end if**

ヒストリー毎の情報を処理する。この処理が必要かどうかは、問題に依存する。

このユーザーコードでは、検出器の効率とレスポンスを計算することを目的と しているので、吸収エネルギーが **0**でない場合は、当該ヒストリーでの検出器 中の吸収エネルギーからエネルギー番号を決め、そこの値を**+1**する。吸収エ ネルギーの値から、全検出効率を**+1**し、吸収エネルギーが入射粒子の運動エ ネルギーと見なされる場合にはピーク検出効率を**+1**する。

この計算では、エネルギー吸収をあると全て検出されるとして全検出効率に加 えているが、あるエネルギー以上のみを測定する結果との比較の場合には、 ピーク検出効率と同じ様な判定が必要になる

# Coincidence及びanti-coincidence

- • 検出器間でcoincidenceやanti-coincidenceの計算 を行う場合の、この例と同様にヒストリー終了毎 に、処理を行う
	- Coincidenceの場合は、coincidenceをとる検出器の両 方にエネルギー吸収があった場合にのみ主検出器の 当該エネルギービンの値を+1増やす
	- Anti-coincidenceの場合は、逆に、主検出器以外の検 出器にエネルギー吸収がない場合にのみ主検出器 の当該エネルギービンの値を+1増やす

#### 統計的な誤差評価

- *x* をモンテカルロ計算によって求める量とする。
- MCNPで使用している誤差を評価する方法
	- $-$  計算は *N* 個の"入射" 粒子について行われ、 $x_{i}$  は、 $i$ -番目のヒスト リーの結果であるとする

$$
\bar{x} = \frac{1}{N} \sum_{i=1}^{N} x_i \qquad x_i \text{ or } \bar{x} \text{ is given by } x_i^2 = \frac{1}{N-1} \sum_{i=1}^{N} (x_i - x)^2 \approx \overline{x^2} - (\bar{x})^2; (\overline{x^2} = \frac{1}{N} \sum_{i=1}^{N} x_i^2) \qquad x_i \text{ or } \bar{x} \text{ is given by } x_i^2 = \frac{1}{N} s^2 \approx \frac{1}{N} [\overline{x^2} - \bar{x}^2] \qquad \overline{x} \text{ or } \bar{x} \text{ is given by } s_{\bar{x}} \approx [\frac{1}{N} (\overline{x^2} - \bar{x}^2)]^{1/2} \qquad \overline{x} \text{ is given by } \bar{x} \text{ is given by } \bar{x} \text{ is
$$

! If some energy is deposited inside detector add pulse-height and efficiency.

```
if (depe .gt. 0.D0) then
   ie=depe/deltae + 1
   if (ie .gt. 50) ie = 50phs(ie)=phs(ie)+wtin
   ph2s(ie)=ph2s(ie)+wtin*wtin
   tefs=tefs + wtintef2s=tef2s + wtin*wtinif(depe .ge. ekein*0.999) then
    pefs=pefs +wtin
    pef2s=pef2s +wtin
   end if\text{deepe} = 0.D0
 end ifdo ntype=1,3
   do ie=1,50
    specs(ntype,ie)=specs(ntype,ie)+spec(ntype,ie)
    spec2s(ntype,ie)=spec2s(ntype,ie)+
* spec(ntype,ie)*spec(ntype,ie)
    spec(ntype,ie)=0.D0
   end doend do
```
**MCNP**の方法で誤差を評価するために、 ヒストリー毎の計算すべき量とその自乗 の和を求める。

### Step 9: Output-of-results

- • 線源条件や、形状等の情報の出力
	- –どの様な計算であるかを示すために出力
	- cgの場合は、形状をデータから直接示すこと が容易でないので、必要な情報を設定して出 力する
- • ヒストリー毎に得られた求めたい量の和と その自乗和から、求めたい量の平均値と 統計的な誤差を計算し、出力する

# ピーク検出効率

! ---------------! Peak efficiency ! --------------avpe = pefs/ncount pef2s=pef2s/ncount sigpe=dsqrt((pef2s-avpe\*avpe)/ncount)  $\text{avpe} = \text{avpe*100.0}$  $signe = signe * 100.0$ write(6,350) avpe,sigpe 350 FORMAT(' Peak efficiency =',G11.4,'+-',G9.2,' %')

### ausgab の機能

- • ausgab は、ユーザーが得たい情報を記録するサブルーチ ンである
- NaI検出器中での沈着エネルギーの記録

**! Score energy deposition inside NaI detector**

**if (med(irl). eq. 1) then depe = depe + edepwt**

**! ----------------------------------------------**

**! ----------------------------------------------**

当該リージョンの物質番号**(med(irl))**が、1**(NaI)**の時、 検出器中のエネルギー付与を加算

### ausgab の機能

•検出器外部から、検出器に入射した各粒子のエネルギ情報の記録

! Score particle information if it enters from outside

! ------------------------------------------------------------

! ------------------------------------------------------------

```
if (irl .ne. irold .and. iarg .eq. 0) then
粒子の移動に伴い、リージョンが変わる
  if (iql .eq. 0) then
   ie = e(np)/deltalae +1
   if(ie .gt. 50) ie = 50spg(1,ie) = spg(1,ie) + wt(np)elseif (iql .eq. -1) then ! electron
   ie = (e(np) - RM)/deltaltae +1
   if(ie .gt. 50) ie = 50spe(1,ie) = spe(1,ie) + wt(np)else loositron
   ie = (e(np) - RM)/deltaltae +1
   if(ie .gt. 50) ie = 50spp(1,ie) = spp(1,ie) + wt(np)end ifend if end if!photon <sub>=</sub>検出器の外から入射
```
#### howfarの役割

- • howfar は、egs にジオメトリーに関する情報を伝えるサブ ルーチン
- • howfar は、ustep の途中に、リージョン境界があるかどうかを 調べる。ある場合には、
	- –ustep を境界までの距離に置き換える
	- irnew を粒子が入っていくリージョン番号に設定す る
- 粒子が、ユーザーが追跡を止めたい領域(例:体系外)に達 したばあいには、idiscard フラグを1に設定する
- 使用するジオメトリールーティン毎に異なったhowfarとなる

cgを使用している場合は、このユーザーコードのhowfarを使用する

# 実習課題

- 実習課題1:NaI検出器の計算
	- 次のように変更して、ピーク検出効率及び全検出効率の変化を調べよ。
	- 線源を、Cs-137の単一エネルギー光子(0.662MeV)に変える。
	- 線源を、Co-60に変え、1.173MeV と1.333MeV光子を同じ確率で発生さ せる。
	- 1.253MeV線源について、一方向(Z-方向 )のみに放出している線源光子 を、等方線源に変更する。
	- 1.253MeV線源で、検出器の有感領域の厚さを 2倍する。
- 実習課題2:Ge検出器の計算
	- 検出器を、Geに変更して、同じ大きさのNaIと、1.253MeV線源に対する ピーク及び全検出効率と比較せよ。
- 実習課題3:空気電離箱の計算
	- 検出器を、摂氏20℃、 <sup>1</sup>気圧の空気に変え、1.253MeV線源に対して、吸 収エネルギーを求めよ。検出器の途中のギャップを除き、 3インチ直径で 3 インチ長さの空気の領域の周辺に厚さ、5mm のAlがある形状とする。
	- 空気のW値(33.97 eV/pair)を用いて<u>、入射光</u>子1個当たりのこの電離箱 の出力(Coulomb/source)を求めよ。電荷素量を、1.602 x 10-19 C/e とする。